# **4 Simple Softaculous WordPress Install Security Tips**

Original post and video at [http://www.mylocalbusinessonline.co.uk/softaculous](http://www.mylocalbusinessonline.co.uk/softaculous-wordpress-install-security)[wordpress-install-security](http://www.mylocalbusinessonline.co.uk/softaculous-wordpress-install-security)

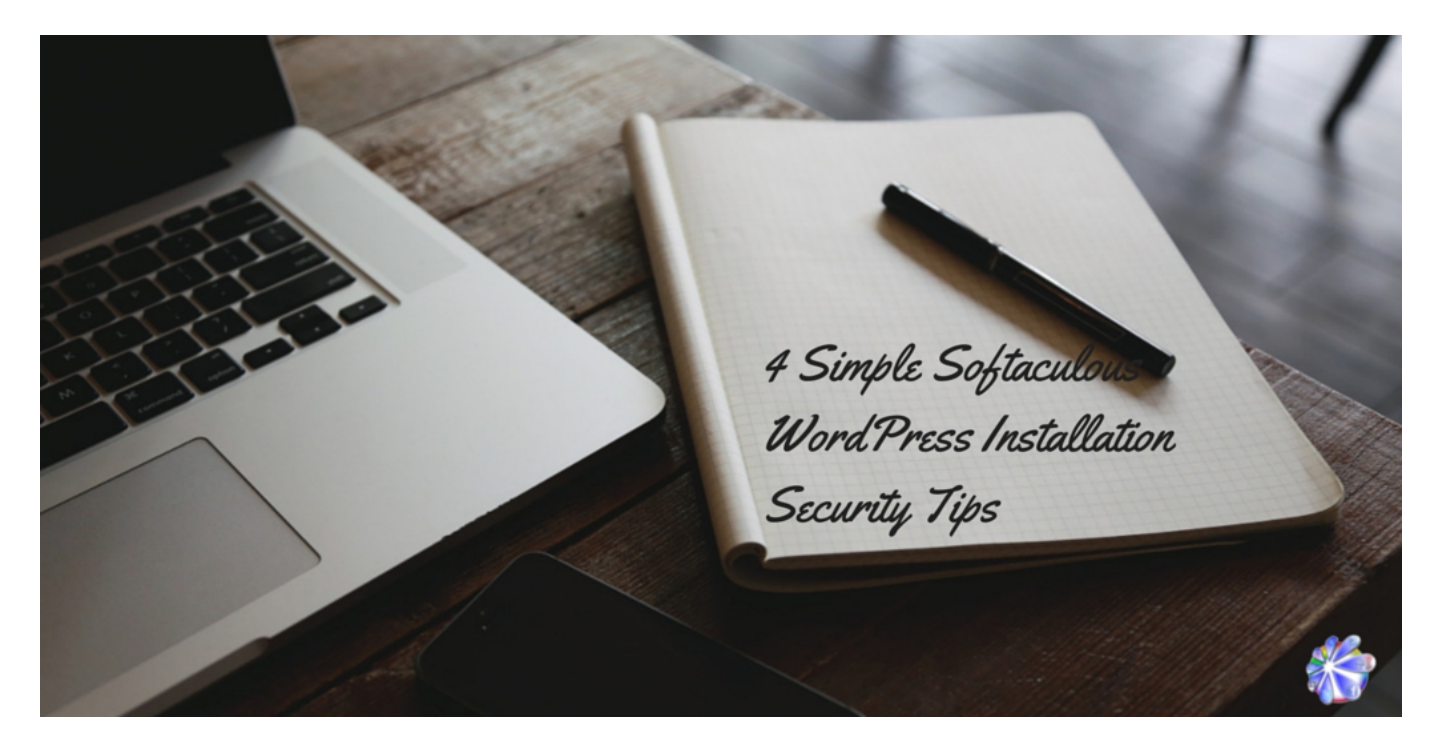

I've been reviewing Sue and Dan Worthington's new blogging course, the [Social Blog](http://www.mylocalbusinessonline.co.uk/social-blog-blueprint-review-part-1-blogging-course/)  [Blueprint](http://www.mylocalbusinessonline.co.uk/social-blog-blueprint-review-part-1-blogging-course/) and it is actually a very good course. It's ideal for beginner and intermediate bloggers who want to start a business blog and use it as the core of their online visibility system and strategy. However, I did have niggles over the security issues with 1-click Wordpress installs. I wanted to clarify what I mean in the video.

It's been a long time since I 1-clicked anything, I always manually install WordPress these days. I've never used the Softaculous install script, so I really can't comment on it.

There are a couple of places on it that I noticed where you can tighten up security just by changing the basic settings that they give you for the Wordpress install.

## **1. Change the Wordpress database name**

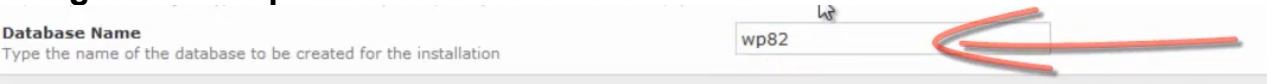

In this case it's wp82. I am assuming that these numbers are randomly generated, I don't know off hand. But I would change your database name to something that doesn't include the letters wp. It doesn't matter what you call it, just change it over.

## **2. Change the table prefix**

**Database Name** 

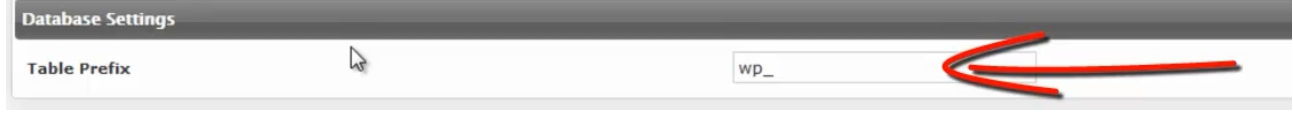

All WordPress installs come with the default table prefix of wp. What happens is, people

who write these scripts to take advantage of your database know this. So they're looking for this table prefix, or they're often looking for this table prefix so change it. Don't make it easy for them.

It doesn't matter what you change it to, just not wp. Make it random and unique to you. I would advise keeping the underscore because that separates the table name and it makes it easier to read if you ever have to go look at your tables. So change your table prefix to something that's unique to you. You can use 2-6 characters or so. Write it down somewhere safe so you know.

## **3.Change the admin username**

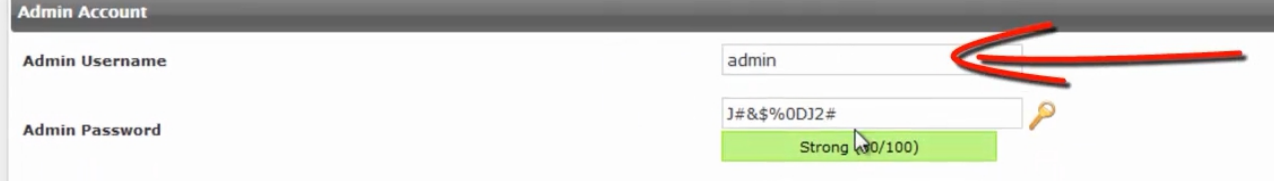

Don't keep it as admin, neither have administrator nor for that matter your domain name. So in my case that would be mylocalbusinessonline. Because these people who try knocking on your front door and testing your password often use these logins as default often and will keep knocking trying to get in.

## **4. Strengthen the password**

I would also increase the security and strength of your password. 60 out of 100 is strong, but definitely go for the 100 out of 100.

Original video and blog at: [http://www.mylocalbusinessonline.co.uk/softaculous](http://www.mylocalbusinessonline.co.uk/softaculous-wordpress-install-security)[wordpress-install-security](http://www.mylocalbusinessonline.co.uk/softaculous-wordpress-install-security)

Enjoy this post? Please share!

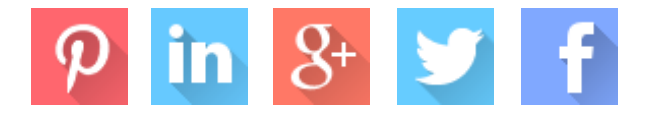

If you're already blogging and feel you're peddling as fast as you can but going nowhere fast, I recommend the Social Blog Blueprint and upgrade to Platinum. It will show you how to gain traction.

[Check out the Social Blog Blueprint](http://www.mylocalbusinessonline.co.uk/social-blog-blueprint)

## **About Jan Kearney**

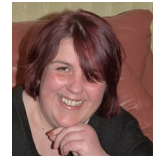

I believe that every business, no matter how small or how local can use the power of the web to gain more customers. I offer no bull coaching and mentoring so small business owners can strategically put the web to work for their business. I've been called a "compass" and a "navigator" and probably a few more names that aren't suitable for a profile!

Connect with me on [Google+,](https://plus.google.com/+JanKearney) [Facebook,](https://facebook.com/mylocalbusinessonline) [Pinterest,](http://www.pinterest.com/mlbojan/) [Twitter](https://twitter.com/jankearney) or follow along at the [My](http://www.mylocalbusinessonline.co.uk/)  [Local Business Online](http://www.mylocalbusinessonline.co.uk/) blog